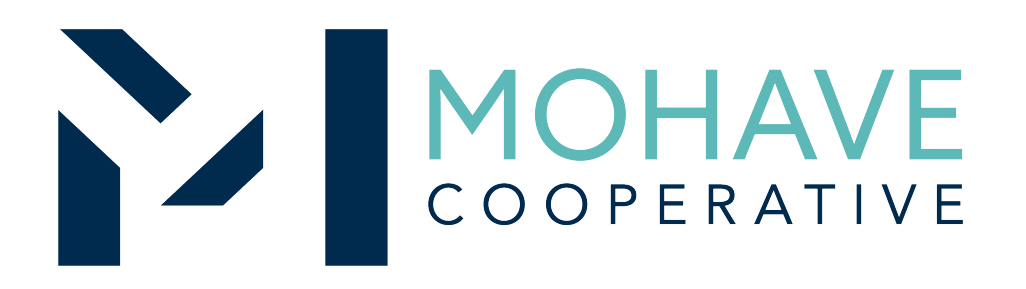

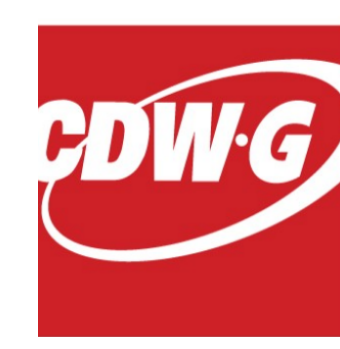

# CDW G[overnme](http://www.mesc.org)nt, LLC.

Online Source for Computer Hardware, (including recertified and refurbished), Peripherals, Software, A Equipment, Accessories and Service 20F-CDWG-1003

> **MOHAVE EDUCATIONAL SERVICES COOPERATIVE INC. (928) 753 - 6945 KINGMAN**

> > **WWW.MESC.ORG REV 9/4/20 MSC**

# CDWG Profile

CDW Government, LLC. (CDW-G) has supported public sector entities in the state of Arizona for over 21 years. With a product portfolio spanning over 1,000 manufacturers and more than 100,000 technology items, CDW-G offers all products and services covered under this agreement, including computers from all nationally known brands. Eligible categories are:

- Computer Hardware
- Electronic Equipment
- Network Devices, Peripherals, and Related Electronic Hardware
- Video Equipment
- Projection and Presentation Equipment
- Audio Equipment
- Video Production Equipment
- Networking (wired and wireless) and Telecommunication Equipment and Peripherals
- Physical and Software based Security Solutions
- Cabinets, Consoles, Racks, Mounts, Technical Furniture, and Accessories
- Software

In addition to their product depth and breadth, CDW-G's dedicated account team, solutions architects, and education strategists understand K-12 education and will help you discover the solutions that can help improve learning outcomes, while keeping your classrooms connected and networks secure.

### General Information

- Member may obtain Mohave contract prices by contacting their CDW-G Account Management team or the CDW-G custom site for the Mohave 2020 contract.
- Include MESC Contract 20F-CDWG-1003 on the purchase order.
- Orders may be sent directly to your CDW-G Account Manager or by using the CDW-G custom site liste

### **Placing an order Online:**

- o Log on to www.cdwg.com/MOHAVE2020.
- $\circ$  From here, if you have a personalized user name and password, you can click on the top right hand of the website on the "Log On" link or simply enter your information under the "Account Log On" section not currently have a CDW-G personalized user name and password, please contact your CDW-G Account Manager to get this set up.
- o Once logged in, click on the *product categories* link on the left side of the screen to begin your search.
- $\circ$  Once you've found the item you want to buy, add selected line items to your cart. Once you are done items to your cart, proceed to check out.
- $\circ$  When checking out, you will be asked to provide a shipping address as well as contact information.  $\blacksquare$ shipping address entry, you can also specify a name for this address for future use. The contact listed will be sent a duplicate of the order that is being placed.
- $\circ$  Orders must be placed on the members parent account, to find out this account number, please con CDW-G Account Manager.
- $\circ$  When finishing the order, make sure to choose shipping, make sure you choose the option that is \$0. choose any other method, you will be charged freight. Since this is a free shipping contract for the lo ground option, the system should automatically choose the \$0.00 shipping for you.
- o Next, you will choose your billing/payment options. If choosing Net Terms, a Purchase Order is required. You will be required to put a Purchase Order # in the area highlighted in yellow as shown below
- $\circ$  One last screen provides you the option to review the order prior to submission to confirm you have entered everything correctly. In the shipping method box, you can check off to have everything ship at once. Doing this means if you have an order for multiple items, the order will not ship until everything is in stock. Place order online and it will be routed to your Account Manager.
- $\circ$  If you chose to use Net Terms for your purchase, once the order is placed, please email a copy of the Purchase Order to your Account Manager to complete the ordering process.
- $\circ$  If you look for an item that is excluded from this contract, i.e. Apple Notebooks, when you search for this product starting with the search from the contracts section at the dedicated custom site for Mohave ESC members, you will find that the items do not appear as an option. For example, this search for any Apple Notebooks below shows that there are none loaded to the contract price. (Note that on the left hand section under Advanced Search, there is no option for "Apple".)
- Purchases are made directly with CDW Government, LLC. using the ordering methodologies outlined in this user guide. *Orders are not sent to Mohave for review.*
- CDW Government, LLC. submits contract activity monthly to Mohave.
- Mohave reviews selected member orders on CDW Government, LLC.'s submitted Reconciliation Report.

## Ordering Overview (Direct On-Line Order)

- Member logs on to CDW Government, LLC.'s website using the username and password for the Mohave contract. If using a purchase order:
	- Member creates purchase order for products and/or services.
	- Include MESC Contract # 20F-CDWG-1003 on the purchase order.
- Member creates order or on-line quote for products.
- Orders will be shipped to the specified location.
- Member will address order concerns (missing items, damaged items, returns, substitutions, etc.) with your assigned Account Manager. The following CDWG Account Managers are primarily responsible for Mohave member's accounts and if you don't know the name of your assigned Account Manager, they can provide further direction.

### Nick Kelliher

or

### Adam Slater

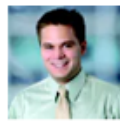

**Executive Account Manager** Phone: 877-663-8394 Email: nickkel@cdw.com

**Executive Account Manager** Phone: 866-643-9339

Email: adamsla@cdw.com

- Member may use Pcards.
- Mohave's 1% admin fee is included in contract prices.
- CDW Government, LLC. will remit admin fees to Mohave.

### CDW-G Landing Page for Mohave Customers

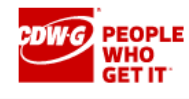

Search...

Q Sign In  $\tau$   $\Xi$  Cart (0)

#### **Product Category**

#### **Product Categories**

Recommended Lenovo Products

**Recommended HP Products** 

**Recommended Accessories** 

#### **Links Of Interest**

Click here to request a CDW-G Online Account

Learn more about the Mohave Cooperative contract

#### Mohave Cooperative Online Catalog for Contract 20F-CDWG-1003

Welcome to the Website for CDWG's Contract 20F-CDWG-1003, which is effective October 3, 2021. This contract was publicly solicited and awarded by Mohave Purchasing Cooperative and it is offered throughout Arizona. This agreement offers discounts in hardware and peripherals as well as software, software licensing, and more. The full catalog of technology products and services offered by CDW-G is available to MOHAVE buyers through this contract.

For MOHAVE questions, contact Michael Nentwig, CPPB at mike@mec.org or (928) 718-3203

CDW Government, LLC. (CDW-G) has supported public sector entities in the state of Arizona for over 21 years. With a product portfolio spanning over 1,000 manufacturers and more than 100,000 technology items, CDW-G offers all products and services covered under this agreement, including computers from all nationally known brands. Eligible categories are:

- Computer Hardware
- Electronic Equipment
- . Network Devices, Peripherals, and Related Electronic Hardware
- Video Equipment
- Projection and Presentation Equipment
- Audio Equipment
- Video Production Equipment
- . Networking (wired and wireless) and Telecommunication Equipment and Peripherals
- . Physical and Software based Security Solutions
- . Cabinets, Consoles, Racks, Mounts, Technical Furniture, and Accessories
- · Software

In addition to their product depth and breadth. CDW-G's dedicated account team, solutions architects, and education strategists understand K-12 education and will help you discover the solutions that can help improve learning outcomes, while keeping your classrooms connected and networks secure

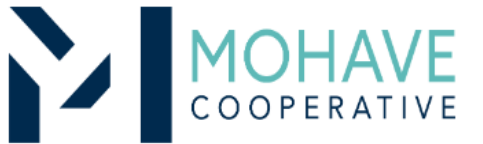

If you have any questions, or need any assistance, please reach out to your dedicated CDW Account Team

# **Questions**

- For Mohave questions, contact Michael Nentwig, CPPB at mike@mec.org or (928) 718-3203
- For CDW Government, LLC. questions related to Quotes and Orders, please contact your CDW-G Ac Manager.